## 知 citrix桌面多个外设配合使用不兼容问题(smartcard设备和)

**[涂鑫](https://zhiliao.h3c.com/User/other/30731)** 2019-06-29 发表

# 无

#### 问题描述

组网及说明

用户环境外设复杂,多种外设和开发软件;存在一个情况就是用户需要使用一个开源软件bushound来 监控外设的数据流,因为bushound需要连接设备驱动获取数据流,所以这个外设必须在普通模式下使 用,然而用户的读卡器却只能在优化模式下使用,因为普通模式下用户的读卡软件不能识别读卡器。

### 过程分析

。

USB设备的普通重定向 (Generic redirection) 相当于把USB设备虚拟地插到虚拟的桌面设备上, 使得 虚拟桌面的应用能够像访问本地usb设备一样访问客户端的设备,此时虚拟桌面中可以看到此USB设备

优化模式 (optimized redirection) 针对某些设备, 包括U盘, smartcard等提供了一种特殊通道, 也就 是该设备不是虚拟地插到虚拟桌面设备中,而是提供一种特殊通道来完成该设备的工作,因此,虚拟 桌面设备中并不存在此USB设备,对于底层访问USB的软件(bus hound), 就无法打开此设备。

其实和bushound软件没关系,由于smartcard软件的兼容性问题,第三方软件有时候需要将citrix的s martcard hook禁掉,在普通重定向模式下,才能工作。

#### 解决方法

1 在VDA上禁用smart cart hook

Perform the following Registry change for 64bit:

[HKEY\_LOCAL\_MACHINE\SOFTWARE\Wow6432Node\Citrix\CtxHook\AppInit\_Dlls\Smart Card Hook]

"FilePathName"="C:\\Program Files\\Citrix\\ICAService\\SCardHook.dll"

"Flag"=dword:00000002

"Settings"=dword:00000001

[HKEY\_LOCAL\_MACHINE\SOFTWARE\Wow6432Node\Citrix\CtxHook\AppInit\_Dlls\Smart Card Hook\winlogon.exe] "HookProcess"=dword:00000001

Perform the following Registry change for 32 bit:

[HKEY\_LOCAL\_MACHINE\SOFTWARE\Citrix\CtxHook\AppInit\_Dlls\Smart Card Hook] "FilePathName"="C:\\Program Files\\Citrix\\ICAService\\SCardHook64.dll" "Flag"=dword:00000002 "Settings"=dword:00000001

[HKEY\_LOCAL\_MACHINE\SOFTWARE\Citrix\CtxHook\AppInit\_Dlls\Smart Card Hook\winlogon.exe]

"HookProcess"=dword:00000001

2 重启VDA,将读卡器切换到普通模式

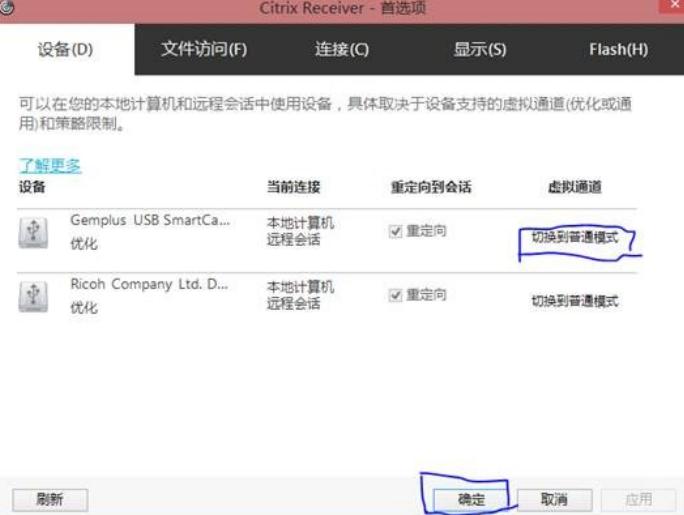

3 测试bushound和smartcard类软件是否能同时读取到读卡器

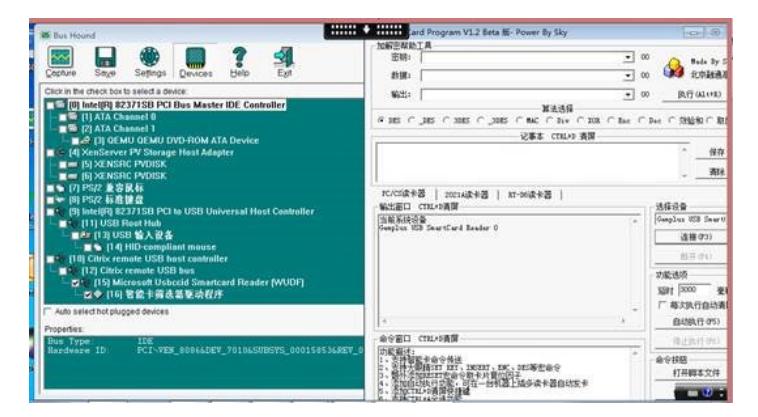